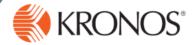

How to transfer Cost Center at the time clock.

1 Click Cost Center Transfer

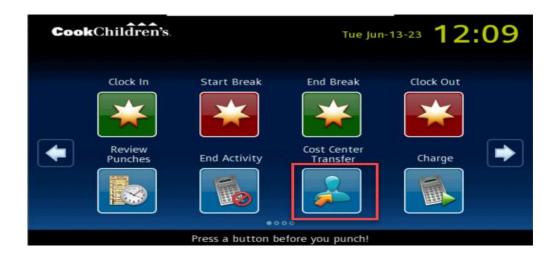

Next select the appropriate Cost Center by using the down or up arrows.

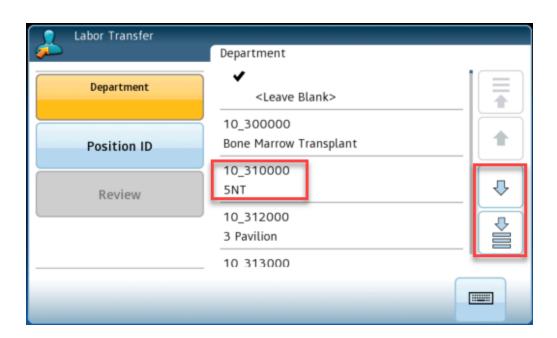

3 Then the Accepted: Labor Transfer screen will appear.

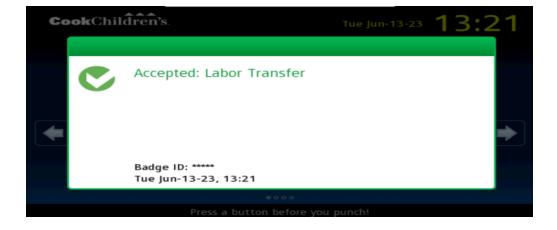